## HOW TO: CLEAR BROWSER CACHE IN SAFARI ON MAC

The browser cache is temporary storage on your computer that stores part of what you see when you visit the website. Sometimes browsers do not clear the cache data when you close it. When we updated the JU page if you browser still has the old page stored it will not let you login to the JU portal.

1.On your computer, open Safari

2. Click "Safari" in the top left then click "Preferences..."

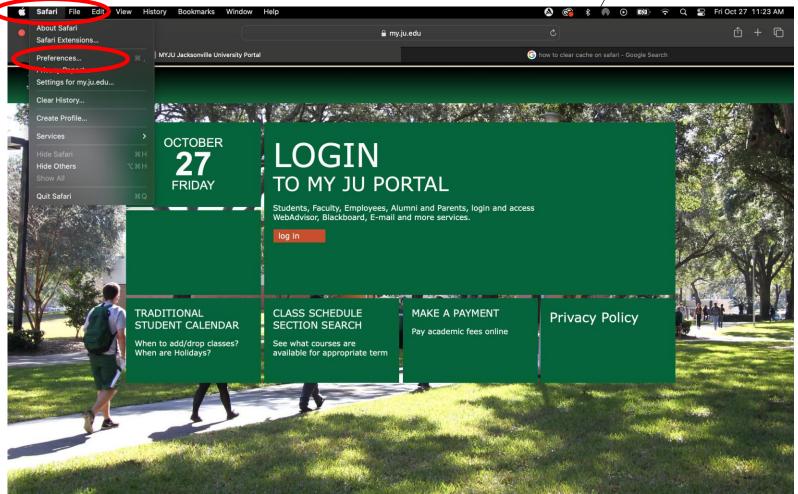

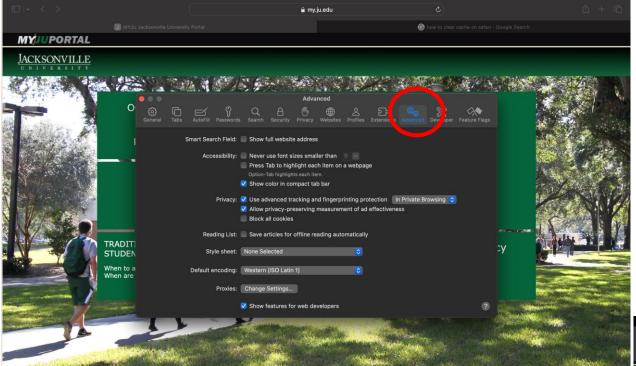

3. In the preferences, select "advanced..."

4.Once in advanced, go to the top bar and select "develop" and "empty caches"

5.Close the browser then Re-open and attempt to login to MyJU website again

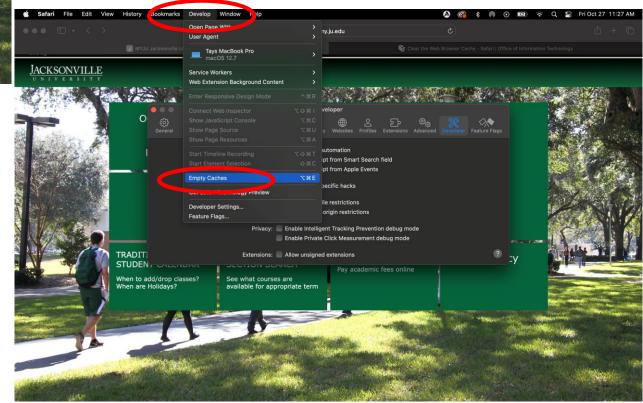

There is another way of achieving this result as well...

1.On your computer, open Safari

2. Click "Safari" in the top left then click "Clear history..."

3.Make sure to change the time range to "all history" then click "Clear History"

4.Close the browser then Re-open and attempt to login to MyJU website again

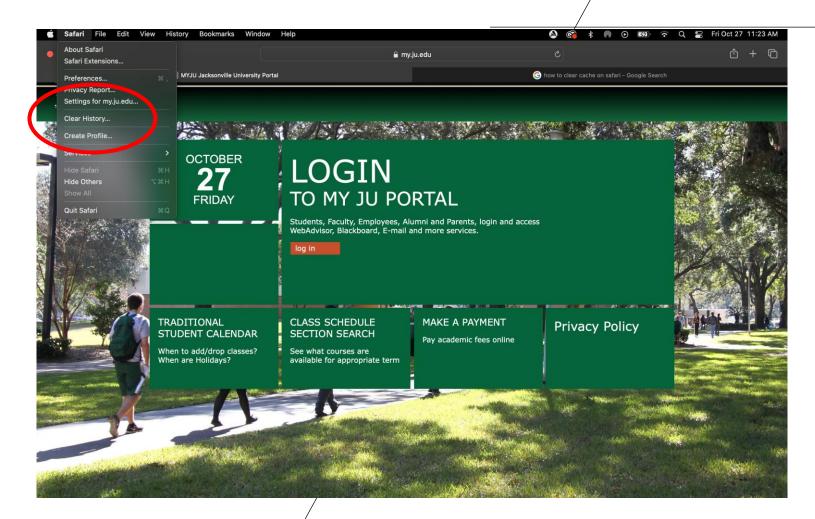